# **Babblebot Documentation**

*Release 1.0*

**Babblebot**

**Oct 07, 2019**

# **Contents**

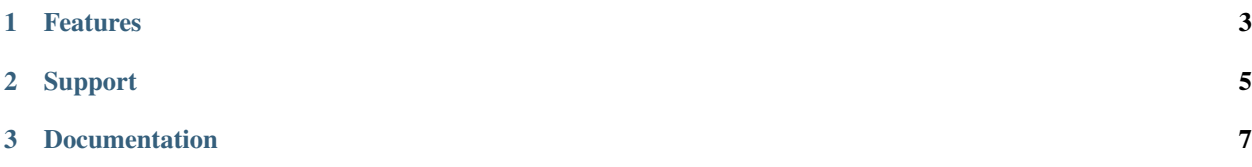

Babblebot is an open-source twitch chat bot in active development, originally developed for unique features in choco-Taco's channel, now available to everyone with free hosting at [http://babblebot.io.](http://babblebot.io)

# CHAPTER 1

# Features

- <span id="page-6-0"></span>• Web control panel with song requests and more
- Advanced moderation features
- Discord and other social integration
- PUBG and Fortnite game integration
- Useful native commands and programmable command variables
- Local computer integration for fun and unique stream interactivity

# CHAPTER 2

Support

<span id="page-8-0"></span>If you have any questions or are having issues, feel free to message me on discord: toovs#7544

# CHAPTER 3

# Documentation

# <span id="page-10-0"></span>**3.1 Installation**

Install rust on your system: <https://www.rust-lang.org/tools/install>

I use the nightly branch:

```
$ rustup default nightly
```
Clone the repo and run the build script:

```
$ git clone https://gitlab.com/toovs/babblebot
$ cd babblebot
$ ./scripts/build.sh
```
Copy the .example files and modify as needed:

```
$ cp Rocket.toml.example Rocket.toml
$ cp Settings.toml.example Settings.toml
```
Run the bot:

\$ ./bin/babblebot

## **3.2 Control Panel**

## **Dashboard**

Change stream and account related settings here. If you have an active [patreon subscription](https://www.patreon.com/toovs) you'll be able to connect a twitch account to use as a custom username for the bot.

### **Notices**

For now, intervals must be a multiple of 60; may change in the future.

#### **Moderation**

Manage a list of regexes for each chat message to be filtered through, and the user timed out if a match is found. For supported syntax, visit: <https://docs.rs/regex/1.2.1/regex/#syntax>

#### **Keywords**

Manage a list of regexes for each chat message to be filtered through, and a command to be run if a match is found. For supported syntax, visit: <https://docs.rs/regex/1.2.1/regex/#syntax>

### **Song Requests**

This audio player will play through the current song request queue.

#### **Integrations**

Manage your social integrations. If you just subscribed to patreon and still don't see the custom username option on the main dashboard, try refreshing your patreon integration here.

#### **Logs**

Use this for debugging purposes and to inspect recent log output generated from the bot.

## **3.3 Local Integration**

### **Description**

This is a program that runs locally on the streamer's computer, and simulates keystrokes when certain events are triggered. You can do some fun things with this like trigger an obs scene or when a certain amount of bits come in, have your in-game character emote or throw a grenade. Right now bits are the only event trigger, but if you have any other ideas just let me know.

#### **Installation**

Navigate to babblebot's [releases page](https://gitlab.com/toovs/babblebot/-/releases) and download the latest version of babblebot-local-integration. exe into a folder, along with your version of [Config.toml.](https://gitlab.com/toovs/babblebot/blob/master/Config.toml.example) The secret can be obtained from your dashboard.

## **3.4 Settings**

## **3.4.1 channel**

#### **channel:viewerstats**

```
!set channel:viewerstats true
```
Enables the (watchtime) and (watchrank) command variables.

#### **channel:host-message**

```
!set channel:host-message (name) has just hosted us with (viewers) viewers! They were
˓→last playing (game) and you can find them over at (url).
```
A message to send to chat when you receive a live host. Available variables are: (url), (name), (game), (viewers).

#### **channel:autohost-message**

```
!set channel:autohost-message (name) has just sent us an autohost! They were last
˓→playing (game) and you can find them over at (url).
```
A message to send to chat when you receive an autohost. Available variables are: (url), (name), (game).

## **3.4.2 command**

#### **command:prefix**

```
!set command:prefix ~
```
By default this is set to '!'.

## **3.4.3 discord**

#### **discord:token**

!set discord:token ND34Njg3MzUoNjk4NTk1MzUy.XUohDg.WDTyDUGNSYUeqpqtmuyYEqoQ\_F4

Obtained from the bot tab in your discord application's control panel: <https://discordapp.com/developers/applications/>

#### **discord:live-message**

!set discord:live-message @here chocoTaco has gone live!

A message to send to a discord channel when you go live, embedded with stream information.

### **discord:channel-id**

!set discord:channel-id 3860364856220

The channel id of the discord channel your going live message will show up in. [https://support.discordapp.com/hc/](https://support.discordapp.com/hc/en-us/articles/206346498-Where-can-I-find-my-User-Server-Message-ID) [en-us/articles/206346498-Where-can-I-find-my-User-Server-Message-ID-](https://support.discordapp.com/hc/en-us/articles/206346498-Where-can-I-find-my-User-Server-Message-ID)

#### **discord:mod-channel**

!set discord:mod-channel 4760384856201

The channel id of a discord channel you want to be able to execute commands in.

## **3.4.4 fortnite**

#### **fortnite:name**

!set fortnite:name therealchocoTaco

Your in-game character name.

#### **fortnite:token**

!set fortnite:token afa7do97-bb38-4o7E-8ec5-3d9b9i9I73f2

Obtained from [https://fortnitetracker.com/site-api.](https://fortnitetracker.com/site-api)

## **3.4.5 pubg**

#### **pubg:name**

!set pubg:name chocoTaco

Your in-game character name.

#### **pubg:token**

!set pubg:token 3YJ0eXAiOiJKViQ1LCJhbGc1O1J1UzI1N1J9

Obtained from [https://developer.pubg.com.](https://developer.pubg.com)

## **3.4.6 stats**

#### **stats:reset**

!set stats:reset 13

The UTC hour to reset various game statistics at, instead of clearing them at the end of every stream.

## **3.4.7 watchtime**

### **watchtime:blacklist**

!set watchtime:blacklist nightbot moobot

Blacklists space-separated usernames from the (watchtime) variables and point system.

## **3.5 Commands**

## **3.5.1 clip**

create and post a clip from the last 30 seconds of stream:

!clip

## **3.5.2 command**

add or modify a command:

!command add [name] [content]

add or modify a command only mods can use:

!command modadd [name] [content]

remove a command:

!command remove [name]

create an alias:

```
!command alias [alias] [original]
ex. !command alias !addcom !command add
```
remove an alias:

```
!command remalias [alias]
```
## **3.5.3 commercials**

run commercials:

!commercials run [num]

auto-run commercials every hour:

!commercials hourly [num]

set a notice to be posted to chat when commercials are run:

! commercials notice [command]

turn submode on during commercials:

!commercials submode [on/off]

## **3.5.4 counters**

store a numeric value that can be used in command variables:

!counters set [name] [value]

increase a stored numeric value by one:

!counters inc [name]

## **3.5.5 echo**

echo a phrase from the bot:

!echo [phrase]

#### **Usage**

```
!command add !timeout (cmd !echo /timeout (args 1))
> toovs: !timeout chocotaco
> Babblerbot has timed out chocotaco
```
## **3.5.6 game**

set the game of the stream:

!game [name]

## **3.5.7 moderation**

The moderation blacklist is managed via the web control panel. Supported regex syntax can be found here: [https:](https://docs.rs/regex/1.2.1/regex/#syntax) [//docs.rs/regex/1.2.1/regex/#syntax](https://docs.rs/regex/1.2.1/regex/#syntax)

#### **Links**

add a domain to the whitelist:

!moderation links add [domain]

remove a domain from the whitelist:

!moderation links remove [domain]

allow subs to post links:

!moderation links allowsubs

disallow subs from posting links:

!moderation links blocksubs

#### **Colors**

allow colored messages in chat:

!moderation colors on

disallow colored messages in chat:

!moderation colors off

#### **Caps**

limit the number of capital letters in a message:

```
!moderation caps [limit] [trigger]
limit: a percentage of capital letters allowed in a message
trigger: minimum number of characters in a message required to trigger this filter
```
turn off caps filter:

```
!moderation caps off
```
### **Minimum Account Age**

set the minimum account age, in minutes:

!moderation age set [num]

turn off minimum account age filter:

!moderation age off

### **Display Timeout Reasons**

display timeout reasons in chat:

!moderation display on

do not display timeout reasons in chat:

!moderation display off

## **3.5.8 multi**

return the currently set multistre.am link:

!multi

set current teammates for multistre.am link:

!multi set [streamer1] [streamer2] ...

clear current teammates:

!multi clear

## **3.5.9 notices**

create a notice to be posted to chat every X seconds:

```
!notices add [secs] [command]
```
#### **Usage**

Notices will be handled intelligently and ones created with the same interval will be rotated through. For example:

```
!notices add 300 !command1
!notices add 300 !command2
!notices add 600 !command3
```
will result in one command being posted to chat every five minutes, in the following order:

!command1 !command3 !command2 !command3 !command1 !command3

!command3 is posted every ten minutes, and !command1/!command2 are alternated between.

## **3.5.10 permit**

permit a user to post links in chat for the next 30 seconds:

!permit [username]

#### **Notes**

Don't include an @ symbol in front of the username.

## **3.5.11 phrases**

store a phrase that can be used in command variables:

```
!phrases set [name] [content]
```
## **3.5.12 set**

add or modify a setting:

!set [name] [value]

## **3.5.13 songreq**

add an entry in the song request queue:

```
!songreq [youtube_id]
```
#### **Usage**

The youtube id of <https://www.youtube.com/watch?v=qqC-NjCayAA> would be "qqC-NjCayAA". There is a web player on the control panel that will play through the requested songs. Each user is allowed only one entry in the queue at a time.

## **3.5.14 title**

set the title of the stream:

```
!title [content]
```
## **3.5.15 unset**

remove a setting:

!unset [name]

# **3.6 Variables**

Variables are used inside of commands to pull various bits of dynamic information from the bot. An example of an !uptime command could be:

!command add !uptime (channel) has been online for (uptime)

## **3.6.1 args**

return an argument given to the command:

(args [num])

#### **Usage**

!command add !shoutout Check out (args 1)'s stream over at http://twitch.tv/(args 1)!

## **3.6.2 channel**

return the channel name:

(channel)

## **3.6.3 cmd**

#### run a command:

(cmd [command] [args])

#### **Usage**

```
! command add ! setpassword (cmd ! phrases set password (args 1) ) Custom games password
˓→has been set!
> toovs: !setpassword P455
> Babblerbot: Custom games password has been set!
```
You can keep contents private by running mod commands from within a discord channel, or from the command line where the bot is being hosted.

## **3.6.4 countdown**

return the time remaining between now and a timestamp:

```
(countdown [timestamp])
```
## **3.6.5 counter**

return a stored counter:

```
(counter [name])
```
### **Usage**

!command add !wins (channel) has won (counter wins) games today!

## **3.6.6 counterinc**

increase a stored counter by one:

(counterinc [name])

## **3.6.7 date**

return a human-readable version of a stored timestamp:

(date [name])

### **Usage**

```
!phrases set bday 2019-11-04T00:00-0700
!command add !birthday (channel)'s birthday is on (date bday)
```
## **3.6.8 dateinc**

increase a stored date by the specified amount:

```
(dateinc [name] [seconds])
```
## **3.6.9 followage**

return how long the user has been following the channel:

(followage)

## **3.6.10 followcount**

return the number of channel followers:

(followcount)

## **3.6.11 fortnite**

return the number of fortnite wins:

(fortnite:wins)

return the number of fortnite kills:

(fortnite:kills)

#### **Required Settings**

The fortnite:name and fortnite:token settings. The token is obtained from [https://fortnitetracker.com/](https://fortnitetracker.com/site-api) [site-api.](https://fortnitetracker.com/site-api)

### **Usage**

The bot will automatically pull your fortnite stats into these variables, with a delay of a few minutes. By default, they will be reset at the end of every stream. You can also use the stats: reset setting to clear them at a specific hour instead.

## **3.6.12 phrase**

return the stored phrase:

(phrase [name])

#### **Usage**

```
!phrases set password mypass
!command add !customgames the password for custom games is: (phrases password)
```
## **3.6.13 pubg**

return the number of pubg wins:

(pubg:wins)

return the number of pubg kills:

(pubg:kills)

return the amount of pubg damage dealt:

(pubg:damage)

return the number of pubg headshots:

(pubg:headshots)

return the number of pubg roadkills:

(pubg:roadkills)

return the number of pubg teamkills:

(pubg:teamkills)

return the number of pubg vehicles destroyed:

(pubg:vehicles-destroyed)

#### **Required Settings**

The pubg:name and pubg:token settings. The token is obtained from [https://developer.pubg.com.](https://developer.pubg.com)

#### **Optional Settings**

pubg:platform. By default this is set to "steam".

### **Usage**

The bot will automatically pull your fortnite stats into these variables, with a delay of a few minutes. By default, they will be reset at the end of every stream. You can also use the stats: reset setting to clear them at a specific hour instead.

## **3.6.14 spotify**

return the title of the currently playing spotify track:

```
(spotify:playing-title)
```
return the artist of the currently playing spotify track:

```
(spotify:playing-artist)
```
return the album of the currently playing spotify track:

```
(spotify:playing-album)
```
#### **Notes**

Connect spotify under the integrations tab in the web control panel.

## **3.6.15 subcount**

return the channel's subscriber count:

(subcount)

## **3.6.16 time**

return the current time in a specific timezone:

```
(time [zone])
```
#### **Usage**

!command add !localtime It is currently (time America/Chicago) in Chicago.

You can find a list of timezones at [https://en.wikipedia.org/wiki/List\\_of\\_tz\\_database\\_time\\_zones.](https://en.wikipedia.org/wiki/List_of_tz_database_time_zones)

## **3.6.17 uptime**

return the uptime of the current stream:

(uptime)

## **3.6.18 urlfetch**

call a url and return the result:

(urlfetch [url])

#### **Usage**

!command add !tweet (urlfetch https://decapi.me/twitter/latest/chocotaco)

## **3.6.19 user**

return the user's name:

(user)

## **3.6.20 watchrank**

return the user's watchrank:

(watchrank)

## **Notes**

The viewerstats setting must be set to "true".

## **3.6.21 watchtime**

return the user's watchtime:

(watchtime)

#### **Notes**

The viewerstats setting must be set to "true".

## **3.6.22 youtube**

return the url to the latest youtube video:

(youtube:latest-url [id])

return the title of the latest youtube video:

(youtube:latest-url [id])

#### **Notes**

The id for https://www.youtube.com/watch?v=qqC-NjCayAA would be "qqC-NjCayAA".